# <span id="page-0-1"></span>**Administration Center - Security - User Roles**

• [Introduction](#page-0-0) [Adding a Global level role](#page-1-0) [Console 2.x](#page-1-1) [Console 1.x](#page-1-2) [Adding a Resource level role](#page-3-0) ⊙ **Summary:** this page describes how to manage User Roles in Console. Note that in more recent releases, roles are managed in **SSO/Keycloak** see **[Configure authentication and roles using Keycloak - v. 2.x](https://doc.castsoftware.com/display/AIPCONSOLE/Configure+authentication+and+roles+using+Keycloak+-+v.+2.x).** 

### <span id="page-0-0"></span>Introduction

Console uses a system of "roles" to manage permissions and access to data. Currently the following roles are available:

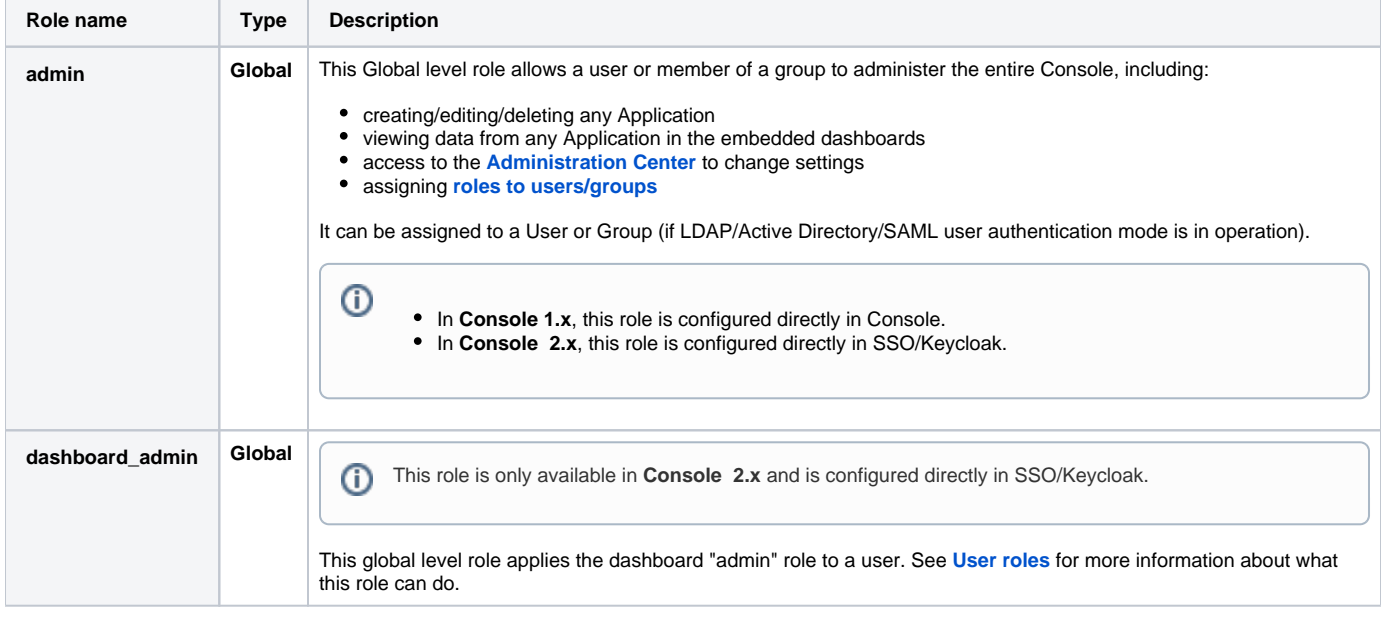

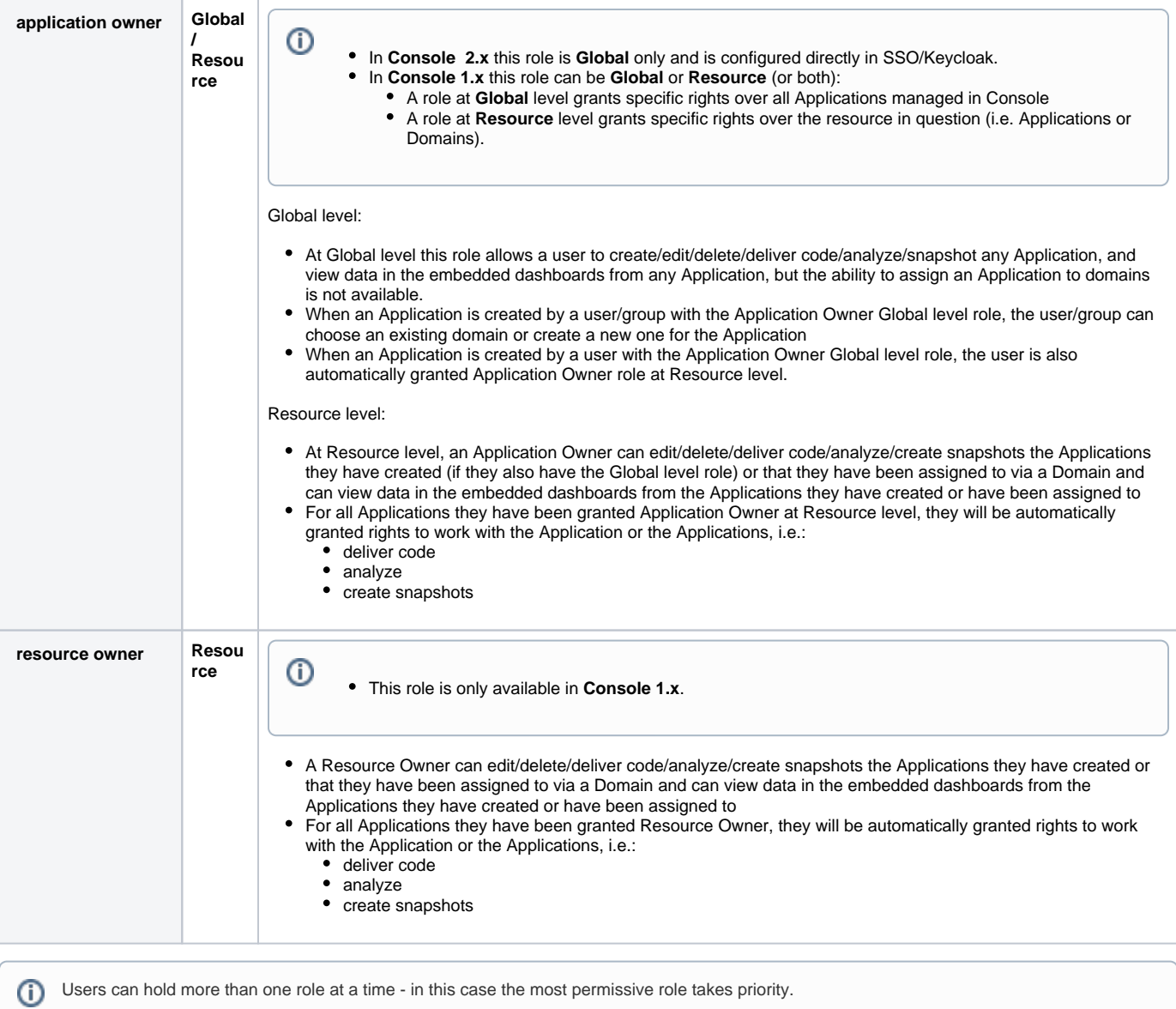

## <span id="page-1-0"></span>Adding a Global level role

#### <span id="page-1-1"></span>Console 2.x

Global level roles are managed directly in **SSO/Keycloak**. See **[Configure authentication and roles using Keycloak - v. 2.x](https://doc.castsoftware.com/display/AIPCONSOLE/Configure+authentication+and+roles+using+Keycloak+-+v.+2.x)** for more information:

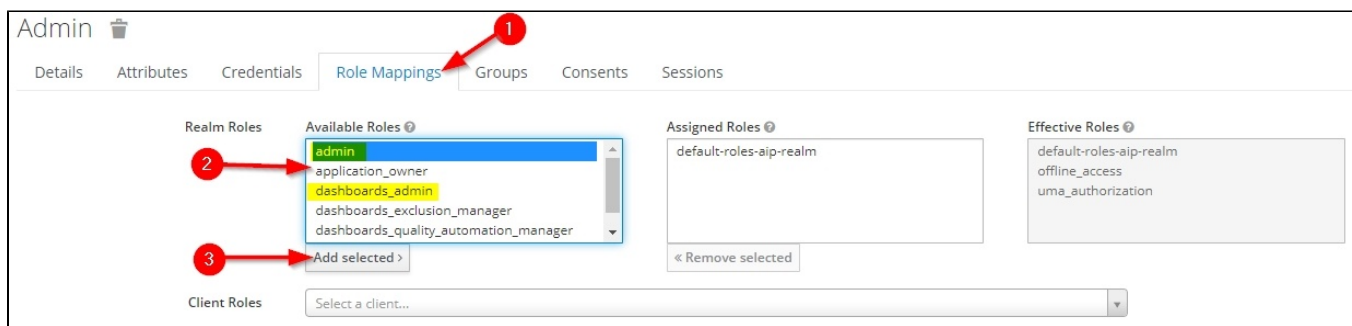

#### <span id="page-1-2"></span>Console 1.x

To assign a Global level role to other users, the current user needs to already have the "**Admin**" role.

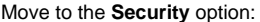

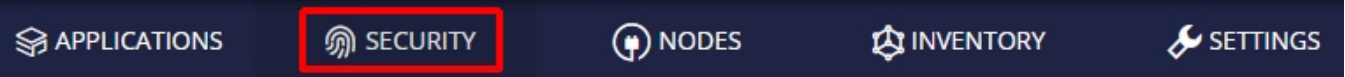

A list of users/groups that already have **Global level roles** will be displayed (your own login or the group your login belongs to should be displayed in the list as an Admin):

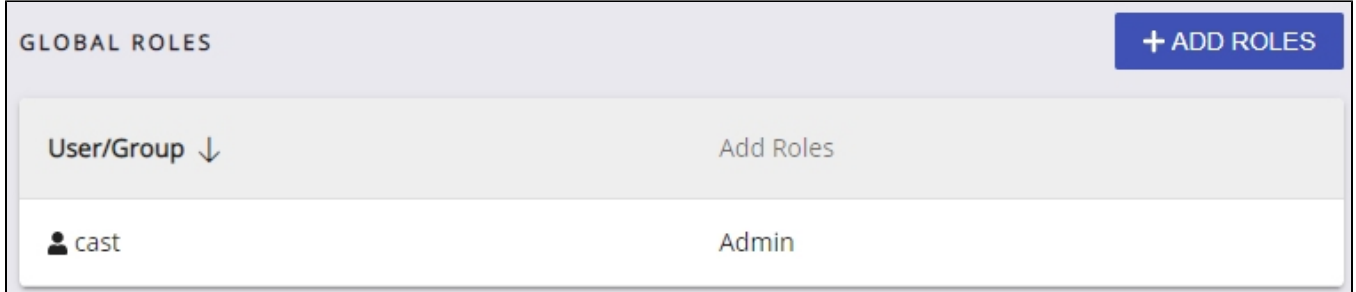

Click the **Add Roles** button to assign the role. Depending on the authentication mode in use (see **[Configuring User Authentication](https://doc.castsoftware.com/display/AIPCONSOLE/Configuring+User+Authentication)**), you will then be prompted to assign the role:

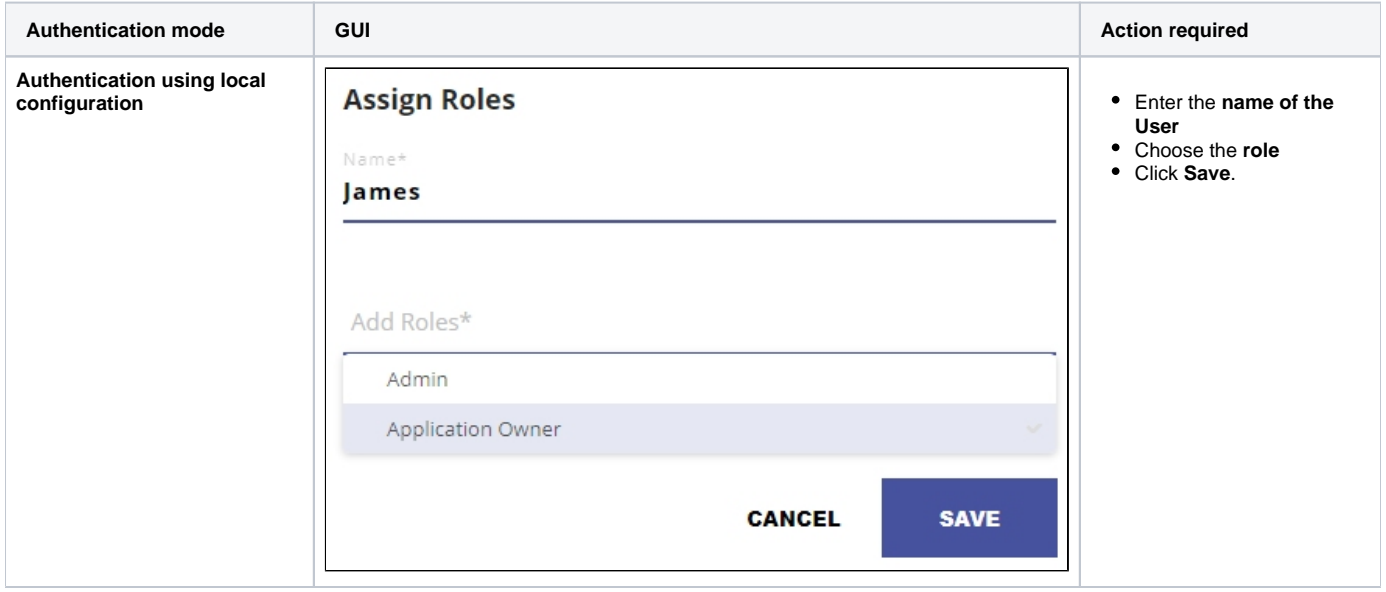

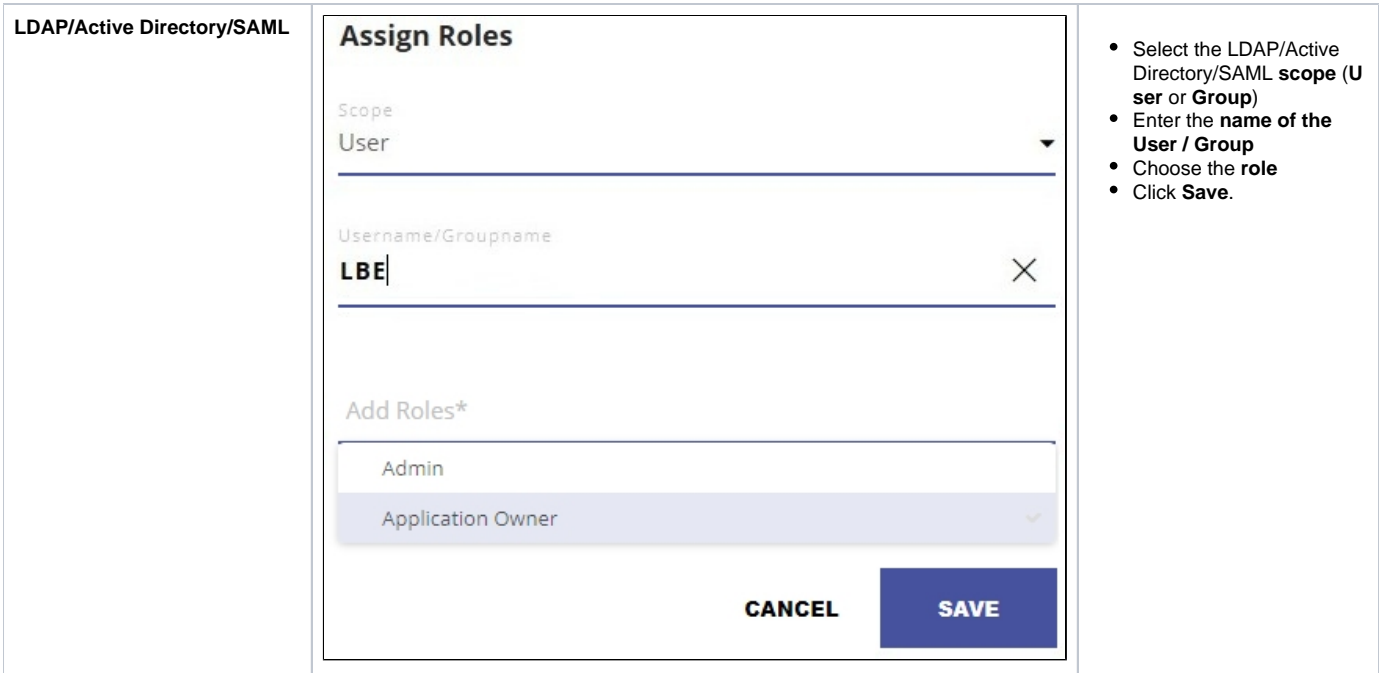

The page will updated and list the changes you have made:

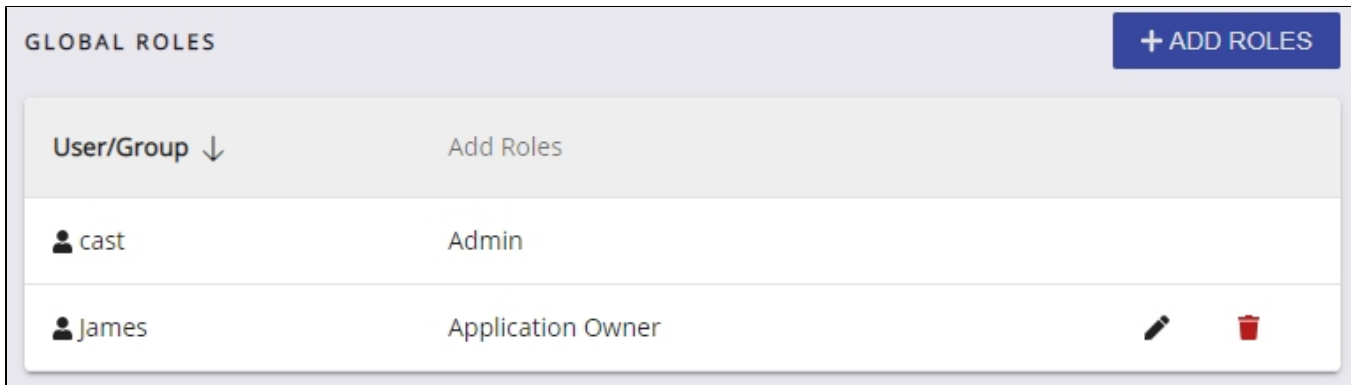

In the above example, when the user "James" logs in, he will have Application Owner rights at Global level. To remove a role, click the recycle bin next to the user's name:

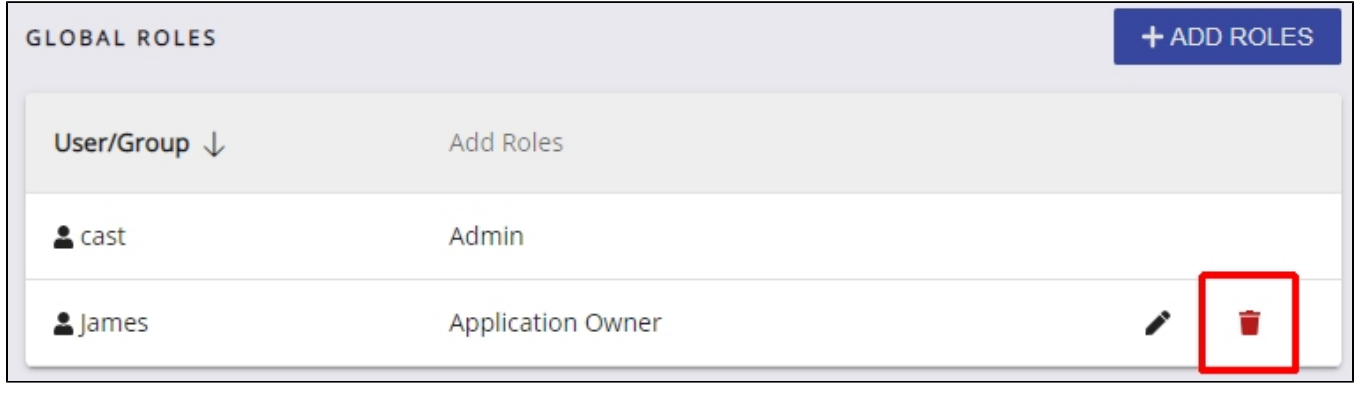

Note that it is not possible to remove the Admin role from your own login (in the example above, this is the "cast" login). This is to prevent a ⊙ situation where there are no users with the Admin role.

### <span id="page-3-0"></span>Adding a Resource level role

⊕ To assign a Resource level role to other users, the current user needs to already have the "**Admin**" role.

Resource level roles (i.e. **Application Owner**) can be assigned to **Domains** (and **all Applications** associated with them) and/or individual **Applications**. To add a resource level role, move to the **Applications** option:

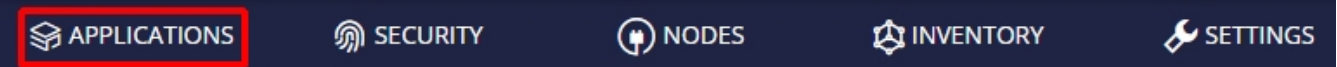

A list of Applications that already exist will be listed by Domain. Choose whether you want to assign the role at **Domain** or **Application** level, and then click the appropriate **three dots menu** and select **Manage User Roles**:

Click to enlarge

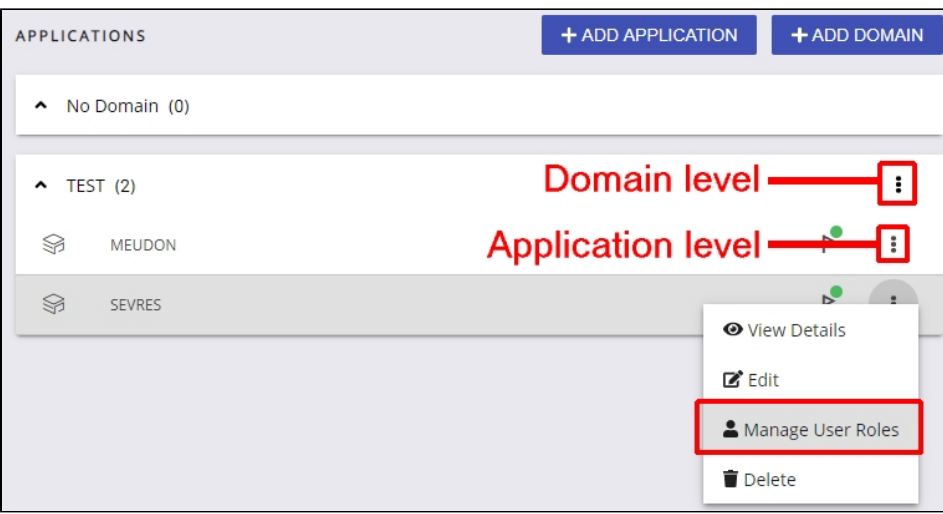

In this example we have selected to assign the role at **Application level** for the Application "MEUDON". No roles have previously been assigned for this Application. Click the **Add Roles** button to assign the role:

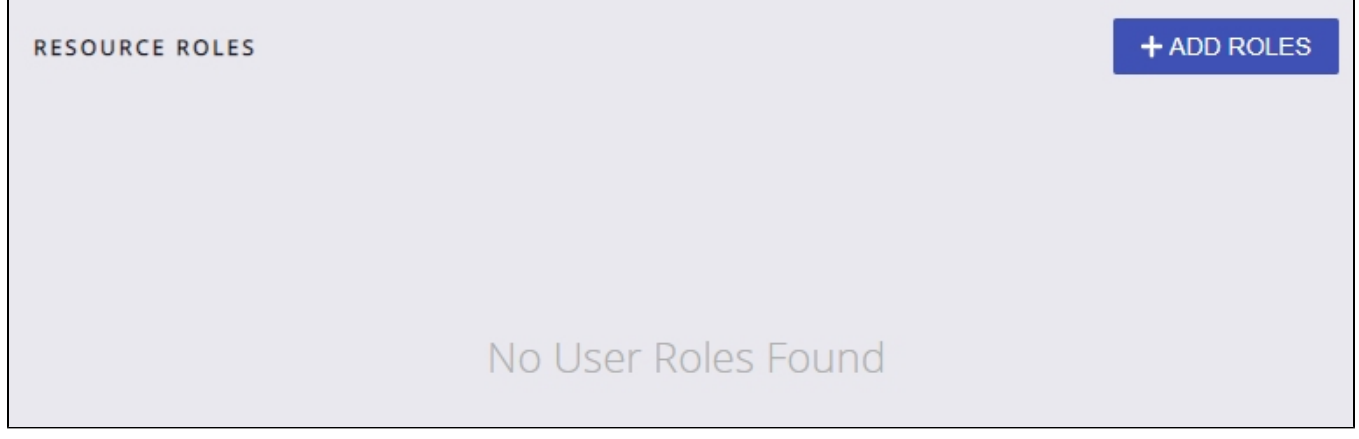

Depending on the authentication mode in use (see [Configuring User Authentication\)](https://doc.castsoftware.com/display/AIPCONSOLE/Configuring+User+Authentication), you will then be prompted to assign the role:

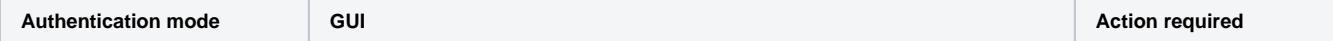

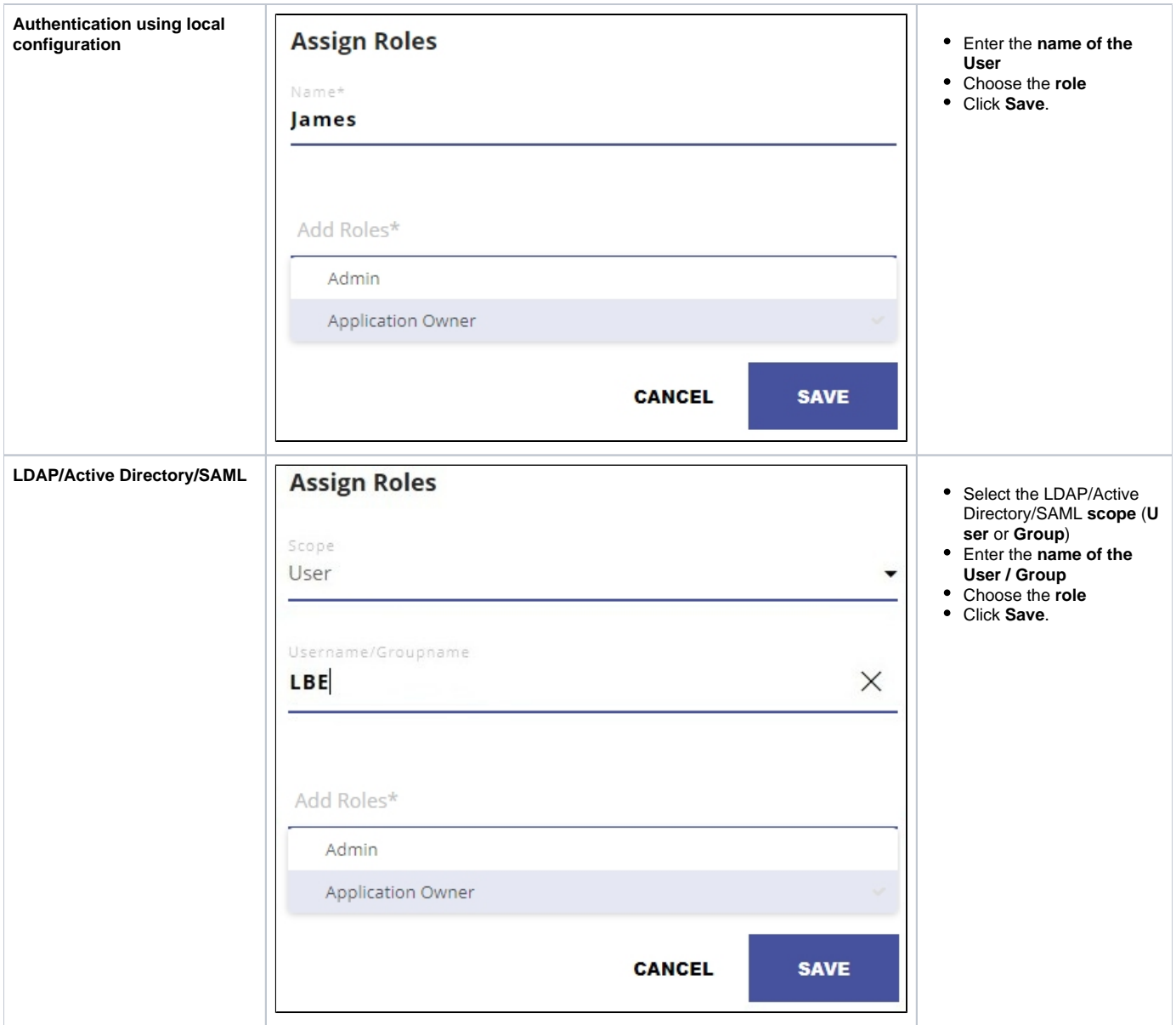

The page will update and list the changes you have made:

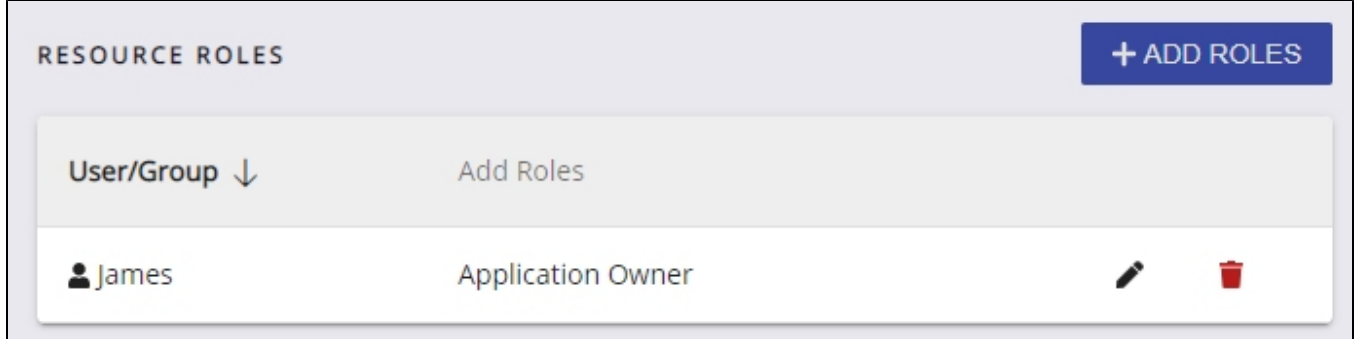

To **edit** the assigned role, click the **edit** button, to **remove** a role, click the **recycle bin** next to the User or Group's name as shown above.